Drupal™

# Drupal のシステム管理を学ぶ

Drupal をやさしく学ぶ勉強会

# 開催日 2015年7月30日(木) 18:30-20:45

# 目次

| I.   | はじめに                               |
|------|------------------------------------|
|      | Drupal 7&8のコア                      |
|      | Drupal 8の開発ステータス                   |
|      | トピックス                              |
|      | 便利なツールやシステム                        |
|      | デジタルマーケティング資料                      |
|      | 次回の勉強会                             |
|      | なんでも質問コーナー                         |
| II.  | 今月のモジュール                           |
|      | Drush のインストール手順概要(2015 年 7 月 30 日) |
| III. | システム管理を学ぶ6                         |
|      | Settings.php の概要                   |
| IV.  | 実習                                 |
|      | Drush コマンドの実習                      |
|      | Drush コマンドで Drupal7 をインストール        |
|      | その他 Drush コマンドの実習                  |
| V.   | クレジット、謝辞、ライセンス                     |
|      | クレジット                              |
|      | 謝辞                                 |
|      | ライセンス                              |

# はじめに

## Drupal 7&8のコア

### 7月30日(木)

| Recommended releases |                                  |             |  |  |
|----------------------|----------------------------------|-------------|--|--|
| Version              | Download                         | Date        |  |  |
| 7.38                 | tar.gz (3.1 мв)   zip (3.56 мв)  | 2015-Jun-17 |  |  |
| 6.36                 | tar.gz (1.06 мв)   zip (1.23 мв) | 2015-Jun-17 |  |  |
| Other releases       |                                  |             |  |  |
| Version              | Download                         | Date        |  |  |
| 8.0.0-beta13         | tar.gz (10 мв)   zip (18.17 мв)  | 2015-Jul-29 |  |  |
| Development releases |                                  |             |  |  |
| Version              | Download                         | Date        |  |  |
| 7.x-dev              | tar.gz (3.1 мв)   zip (3.57 мв)  | 2015-Jun-17 |  |  |
| 6.x-dev              | tar.gz (1.06 мв)   zip (1.24 мв) | 2015-Jun-17 |  |  |

# Drupal 8の開発ステータス

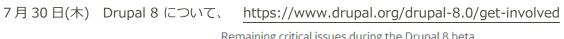

Remaining critical issues during the Drupal 8 beta

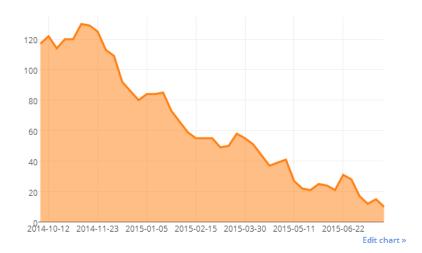

#### Drupal 8 critical issues per week

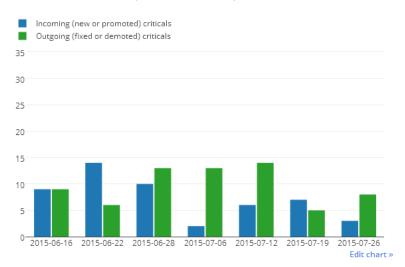

# トピックス

Acquia 社で Drupal 8 のリリースとサポート開始 http://www.acquia.com/blog/drupal-8

# **Drupal 8**

Tags: drupal 8

#### Start Developing Sites on Drupal 8 with Acquia

Posted on Tuesday, July 14, 2015 by John Kennedy

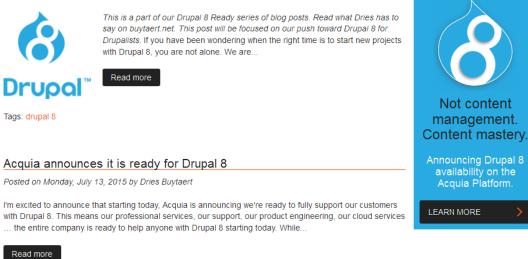

Google Cloud でも簡単に Drupal をインストールできます。 <u>https://cloud.google.com/</u> 本日の Drush 実習でも Google Cloud を使用します。その仕様は

マシンタイプ g1-small(vCPU x 1、メモリ 1.7 GB) CPU プラットフォーム Intel Ivy Bridge Linux Debian サーバ

| 概要               | ← SSH : リセット 停止 クローン 削除       |                                 |     |
|------------------|-------------------------------|---------------------------------|-----|
| 権限               |                               |                                 |     |
| APIと認証           | instance-1                    |                                 |     |
| 監視               | CPU 使用率 ▼                     | 18時間 68時間 128時間 1日 2日 4日 7日 14日 | 30日 |
| ソースコード           |                               |                                 |     |
| デブロイと管理          | CPU                           |                                 |     |
| コンピュート           | % CPU                         |                                 |     |
| Compute Engine   |                               |                                 |     |
| VM インスタンス        | ٨                             | ٨                               |     |
| インスタンス グループ      | 15                            |                                 |     |
| インスタンス テンプレート    |                               |                                 |     |
| ディスク             | 10                            |                                 |     |
| スナップショット         | 5                             |                                 |     |
| イメージ             |                               |                                 |     |
| ネットワーク           | 7月30日 11:00 7月30日             | 11:15 7月30日 11:30 7月30日 11:     | 51  |
| ネットワーク負荷分散       | CPU: 4.496                    |                                 |     |
| HTTP 負荷分散        |                               |                                 |     |
| メタデータ            | 27                            |                                 |     |
| ヘルスチェック          | http-server https-server      |                                 |     |
| ゾーン              | 編集                            |                                 |     |
| オペレーション          | マシンタイプ                        |                                 |     |
| 割り当て             | g1-small(vCPU x 1、メモリ 1.7 GB) |                                 |     |
| 設定               | CPU ブラットフォーム                  |                                 |     |
| Container Engine | Intel Ivy Bridge              |                                 |     |
| ネットワーキング         | ソーン                           |                                 |     |
|                  | us-central1-f                 |                                 |     |
| ストレージ            |                               |                                 |     |

## 便利なツールやシステム

さまざま Drupal のコアや拡張モジュール、テーマ、ディストリビューションなどを無料で 30 分間、AWS クラウドで体験できます。 http://simplytest.me/

|                                                                                                    | simplytest.me<br>valuate Drupal projects online                                                    |                                                                            |
|----------------------------------------------------------------------------------------------------|----------------------------------------------------------------------------------------------------|----------------------------------------------------------------------------|
| hat is<br>this?                                                                                                    |                                                                                                    |                                                                            |
| Enter a project name:                                                                                                    |                                                                                                    |                                                                            |
| But here the rank of a mobule, there or durit                                                                                                    | uris.                                                                                              | Launch sandbox                                                             |
|                                                                                                    |                                                                                                    |                                                                            |
|                                                                                                    |                                                                                                    |                                                                            |
|                                                                                                    |                                                                                                    |                                                                            |
| malen Hreauryloop 🖓                                                                                                    | bright solutions 🧐 druid.fi                                                                        |                                                                            |
| malen Hreathage 🤉                                                                                                    | brightsolutions 🔊 druid.fi                                                                         |                                                                            |
| Malen Repursion Q                                                                                                    | oright solutions of druid.fi                                                                       | Spread The Word                                                            |
| Encountered A Problem?                                                                                                    | Donate<br>Server coals are paid by our generous                                                    | Need help? Check out the free simplytest me                                |
| Elscountered & Problem?<br>There's still a lot of work and testing ahead<br>before this service reaches a stable state<br>Please provide your valuate fleetback about | Donate                                                                                             |                                                                            |
| Encountered A Problem?<br>There's still a bot of work and testing ahead<br>before the service reaches a stable state                                                  | Donate<br>Server coals are paid by our generous<br>sponsors! Surely you can donate if you like the | Need help? Check out the free simplytest me<br>videos of @ModsUnraveled at |

## デジタルマーケティング資料

Nikkei MJ 2015 年 7 月 27 日から 米公共ラジオ、サイトと両輪 売れるまで待てるわけ 米公共ラジオ http://www.npr.org/

### 次回の勉強会

8月27日(木)18:30から **人形町区民館**3号室 「開発環境とモジュール開発をやさしく学ぶ」

## なんでも質問コーナー

Drupal や CMS、クラウドなど、ご質問をお受けいたします。

# 今月のモジュール

Drush モジュール https://www.drupal.org/project/drush

### Drush

View Version control Revisions Automated Testing

Posted by moshe weitzman on November 13, 2006 at 11:00am

#### The Drush project has moved to Github.

- Use our Github project for contributing code, or reporting bugs, or requesting features.
- Please ask support questions on Drupal Answers.
- Please see the Migration wiki page for more information.

Drush was originally developed by Arto for Drupal 4.7. In May 2007, it was partly rewritten and redesigned for Drupal 5 by frando. Drush is maintained by Moshe Weitzman, Owen Barton, greg.l.anderson, jhedstrom, jonhattan, and Mark Sonnabaum.

#### **Project Information**

```
Maintenance status: Actively maintained
Development status: Under active development
Reported installs: 63 sites currently report using this module. View usage statistics.
Downloads: 1,370,485
Last modified: July 6, 2015
```

#### Downloads

#### Github https://github.com/drush-ops/drush

| itHub This repos         | sitory Search                                                           | Explore Feature                      | s Enterprise Blog        | Sign up Sign in             |
|--------------------------|-------------------------------------------------------------------------|--------------------------------------|--------------------------|-----------------------------|
| drush-ops / dru          | sh                                                                      |                                      | ③ Watch 134              | Star 1,177 V Fork 55        |
|                          | e shell and scripting interface for<br>spend their working hours hackir |                                      | , U                      | <> Code                     |
|                          | ₽ 42 branches                                                           | ℅ 104 releases                       | 131 contributors         | () Issues 233               |
| Branch: master -         | drush / +                                                               |                                      | E                        | 1 Pull requests 60          |
| ixes #1514: Check whethe | er there are any projects before trying to                              | o it                                 |                          | III Wiki                    |
| ergonlogic authored 7 ho | urs ago                                                                 |                                      | latest commit 62e9cd2bc5 |                             |
| commands                 | Fixes #1514: Check whether there a                                      | are any projects before trying to it | 7 hours ago              | -M- Pulse                   |
| docs                     | Merge pull request #1477 from dane                                      | powell/feature/1470-drush-make-doo   | c-fix 9 hours ago        | Graphs                      |
| examples                 | Merge pull request #1477 from dane                                      | powell/feature/1470-drush-make-doo   | c-fix 9 hours ago        | HTTPS clone URI             |
| includes                 | fix(mimetype) Add mime type for .se                                     | ql files                             | 2 days ago               | https://github.com/drush    |
| lib/Drush                | Merge pull request #1490 from jonh                                      | attan/stop-by-bootstrap-root         | 15 days ago              | You can clone with HTTPS or |
| misc                     | Link to Windows .zip release.                                           |                                      | 2 months ago             | Subversion. 👁               |
| tests                    | Keep up with D8 - use an existing c                                     | ache key in testCacheGet.            | a day ago                | Clone in Desktop            |
|                          |                                                                         |                                      |                          | Download ZIP                |

## Drush のインストール手順概要(2015年7月30日)

curl -sS https://getcomposer.org/installer | php mv composer.phar /usr/local/bin/composer ln -s /usr/local/bin/composer /usr/bin/composer

git clone https://github.com/drush-ops/drush.git /usr/local/src/drush cd /usr/local/src/drush git checkout 7.0.0 # or whatever version you want. In -s /usr/local/src/drush/drush /usr/bin/drush /usr/bin/composer install

# システム管理を学ぶ

Drupal.org サイトのドキュメント https://www.drupal.org/documentation/administer

Securing your site https://www.drupal.org/security/secure-configuration

## Securing your site

View Edit Revisions

Last updated March 31, 2015. Created on April 10, 2008. Edited by nerdcore, Gábor Hojtsy, silverwing, sanjiban. You can edit this page, too.

This section provides security configuration advice for site administrators and includes both "things you should actively do" and "things you shouldn't do". The order of chapters is an attempt at identifying the priority of the configuration based upon the likelihood that it will be helpful and the potential benefit/harm of the configuration.

Site administrators should also sign up for the security mailing list. People interested in discussing security should join Best Practices in Security Group.

There are a number of contributed modules which can help with security, not all of which are documented in this handbook. Among those modules is the Security Review module which provides an analysis of your security configuration.

You can also read documentation for writing secure code and about the security implications of translations from localize.drupal.org.

#### バックアップ

## Backing up and migrating a site

View Edit Revisions

Last updated February 20, 2015. Created on January 9, 2010. Edited by HongPong, LeeHunter, Fiable.biz, AFowle. You can edit this page, too.

This section provides information on how to back up a site and how to migrate a site (for example, from one host to another).

It also covers a number of contributed modules that can help with backup and migration tasks.

In most situations, the Backup and Migrate module is an appropriate choice for both database and files.

up

- Migrating a site
- Restoring a demonstration site
- Backing up a site
- · Contributed modules for migration, deployment, backup, and import

< Hiding information from visitors

Migrating a site >

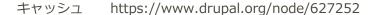

## Managing site performance

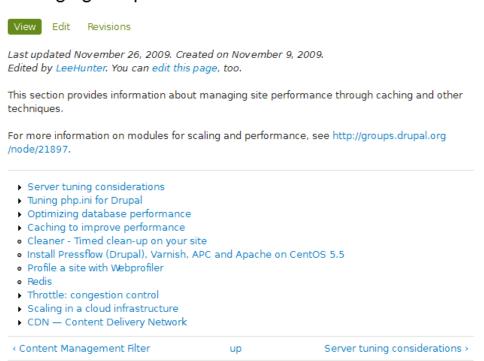

## Settings.php の概要

公開サイトでは必ずパーミッションで、chmod 400 などの厳しい設定にします。

## 実際のファイルの内容

<?php

#### /\*\*

\* @file

- \* Drupal site-specific configuration file.
- \*
- \* IMPORTANT NOTE:
- \* This file may have been set to read-only by the Drupal installation program.
- \* If you make changes to this file, be sure to protect it again after making
- \* your modifications. Failure to remove write permissions to this file is a
- \* security risk.

\*

- \* The configuration file to be loaded is based upon the rules below. However
- \* if the multisite aliasing file named sites/sites.php is present, it will be
- \* loaded, and the aliases in the array \$sites will override the default
- \* directory rules below. See sites/example.sites.php for more information about
- \* aliases.

- \*
- \* The configuration directory will be discovered by stripping the website's
- \* hostname from left to right and pathname from right to left. The first
- \* configuration file found will be used and any others will be ignored. If no
- \* other configuration file is found then the default configuration file at
- \* 'sites/default' will be used.
- \*
- \* For example, for a fictitious site installed at
- \* http://www.drupal.org:8080/mysite/test/, the 'settings.php' file is searched
- \* for in the following directories:
- \*
- \* sites/8080.www.drupal.org.mysite.test
- \* sites/www.drupal.org.mysite.test
- \* sites/drupal.org.mysite.test
- \* sites/org.mysite.test
- \*
- \* sites/8080.www.drupal.org.mysite
- \* sites/www.drupal.org.mysite
- \* sites/drupal.org.mysite
- \* sites/org.mysite
- \*
- \* sites/8080.www.drupal.org
- \* sites/www.drupal.org
- \* sites/drupal.org
- \* sites/org
- \*
- \* sites/default
- \*
- \* Note that if you are installing on a non-standard port number, prefix the
- \* hostname with that number. For example,
- \* http://www.drupal.org:8080/mysite/test/ could be loaded from
- \* sites/8080.www.drupal.org.mysite.test/.
- \*
- \* @see example.sites.php
- \* @see conf\_path()

\*/

/\*\*

\* Database settings:

\*

\* The \$databases array specifies the database connection or

- \* connections that Drupal may use. Drupal is able to connect
- \* to multiple databases, including multiple types of databases,
- \* during the same request.
- \*

\* Each database connection is specified as an array of settings,

- \* similar to the following:
- \* @code
- \* array(
- \* 'driver' => 'mysql',
- \* 'database' => 'databasename',
- \* 'username' => 'username',
- \* 'password' => 'password',
- \* 'host' => 'localhost',
- \* 'port' => 3306,
- \* 'prefix' => 'myprefix\_',
- \* 'collation' => 'utf8\_general\_ci',
- \* );
- \* @endcode
- \*

\* The "driver" property indicates what Drupal database driver the

\* connection should use. This is usually the same as the name of the

- \* database type, such as mysql or sqlite, but not always. The other
- \* properties will vary depending on the driver. For SQLite, you must
- \* specify a database file name in a directory that is writable by the
- \* webserver. For most other drivers, you must specify a
- \* username, password, host, and database name.
- \*

\* Transaction support is enabled by default for all drivers that support it,

- \* including MySQL. To explicitly disable it, set the 'transactions' key to
- \* FALSE.

 $\ast$  Note that some configurations of MySQL, such as the MyISAM engine, don't

- \* support it and will proceed silently even if enabled. If you experience
- st transaction related crashes with such configuration, set the 'transactions'
- \* key to FALSE.
- \*

- \* For each database, you may optionally specify multiple "target" databases.
- \* A target database allows Drupal to try to send certain queries to a
- \* different database if it can but fall back to the default connection if not.
- \* That is useful for master/slave replication, as Drupal may try to connect
- $\ast$  to a slave server when appropriate and if one is not available will simply
- \* fall back to the single master server.
- \*

\* The general format for the \$databases array is as follows:

- \* @code
- \* \$databases['default']['default'] = \$info\_array;
- \* \$databases['default']['slave'][] = \$info\_array;
- \* \$databases['default']['slave'][] = \$info\_array;
- \* \$databases['extra']['default'] = \$info\_array;
- \* @endcode
- \*
- \* In the above example, \$info\_array is an array of settings described above.
- \* The first line sets a "default" database that has one master database
- \* (the second level default). The second and third lines create an array
- \* of potential slave databases. Drupal will select one at random for a given
- $\ast$  request as needed. The fourth line creates a new database with a name of
- \* "extra".
- \*

\* For a single database configuration, the following is sufficient:

- \* @code
- \* \$databases['default']['default'] = array(
- \* 'driver' => 'mysql',
- \* 'database' => 'databasename',
- \* 'username' => 'username',
- \* 'password' => 'password',
- \* 'host' => 'localhost',
- \* 'prefix' => 'main\_',
- \* 'collation' => 'utf8\_general\_ci',

```
* );
```

```
* @endcode
```

\*

- \* You can optionally set prefixes for some or all database table names
- \* by using the 'prefix' setting. If a prefix is specified, the table
- \* name will be prepended with its value. Be sure to use valid database

- \* characters only, usually alphanumeric and underscore. If no prefixes
- \* are desired, leave it as an empty string ".
- \*
- \* To have all database names prefixed, set 'prefix' as a string:
- \* @code
- \* 'prefix' => 'main\_',
- \* @endcode
- \* To provide prefixes for specific tables, set 'prefix' as an array.
- \* The array's keys are the table names and the values are the prefixes.
- \* The 'default' element is mandatory and holds the prefix for any tables
- \* not specified elsewhere in the array. Example:
- \* @code
- \* 'prefix' => array(
- \* 'default' => 'main\_',
- \* 'users' => 'shared\_',
- \* 'sessions' => 'shared\_',
- \* 'role' => 'shared\_',
- \* 'authmap' => 'shared\_',
- \* ),
- \* @endcode
- \* You can also use a reference to a schema/database as a prefix. This may be
- \* useful if your Drupal installation exists in a schema that is not the default
- $^{st}$  or you want to access several databases from the same code base at the same
- \* time.
- \* Example:
- \* @code
- \* 'prefix' => array(
- \* 'default' => 'main.',
- \* 'users' => 'shared.',
- \* 'sessions' => 'shared.',
- \* 'role' => 'shared.',
- \* 'authmap' => 'shared.',
- \* );

```
* @endcode
```

- \* NOTE: MySQL and SQLite's definition of a schema is a database.
- \*
- \* Advanced users can add or override initial commands to execute when
- $^{*}$  connecting to the database server, as well as PDO connection settings. For

```
* example, to enable MySQL SELECT queries to exceed the max_join_size system
* variable, and to reduce the database connection timeout to 5 seconds:
*
* @code
* $databases['default']['default'] = array(
* 'init_commands' => array(
*
  'big_selects' => 'SET SQL_BIG_SELECTS=1',
* ),
* 'pdo' => array(
* PDO::ATTR_TIMEOUT => 5,
* ),
* );
* @endcode
*
* WARNING: These defaults are designed for database portability. Changing them
* may cause unexpected behavior, including potential data loss.
*
* @see DatabaseConnection_mysql::___construct
* @see DatabaseConnection_pgsql::___construct
* @see DatabaseConnection_sqlite::___construct
*
* Database configuration format:
* @code
   $databases['default']['default'] = array(
*
*
    'driver' => 'mysql',
*
    'database' => 'databasename',
*
    'username' => 'username',
*
    'password' => 'password',
*
    'host' => 'localhost',
*
    'prefix' => '',
*
   );
   $databases['default']['default'] = array(
*
*
    'driver' => 'pgsql',
*
    'database' => 'databasename',
*
    'username' => 'username',
*
    'password' => 'password',
*
    'host' => 'localhost',
```

12

'prefix' => '',

\*

```
*
  );
* $databases['default']['default'] = array(
* 'driver' => 'sqlite',
*
   'database' => '/path/to/databasefilename',
*
   );
* @endcode
*/
$databases = array (
 'default' =>
 array (
  'default' =>
  array (
   'database' => 'ここにデータベース名',
   'username' => 'MySQLの接続ユーザ名',
   'password' => 'パスワード',
   'host' => 'localhost',
   'port' => '',
   'driver' => 'mysql',
   'prefix' = '',
  ),
 ),
);
```

#### /\*\*

\* Access control for update.php script.

\*

\* If you are updating your Drupal installation using the update.php script but

\* are not logged in using either an account with the "Administer software

\* updates" permission or the site maintenance account (the account that was

\* created during installation), you will need to modify the access check

 $^{*}$  statement below. Change the FALSE to a TRUE to disable the access check.

\* After finishing the upgrade, be sure to open this file again and change the

\* TRUE back to a FALSE!

\*/

\$update\_free\_access = FALSE;

## /\*\*

 $\ast$  Salt for one-time login links and cancel links, form tokens, etc.

\* This variable will be set to a random value by the installer. All one-time \* login links will be invalidated if the value is changed. Note that if your \* site is deployed on a cluster of web servers, you must ensure that this \* variable has the same value on each server. If this variable is empty, a hash \* of the serialized database credentials will be used as a fallback salt. \* \* For enhanced security, you may set this variable to a value using the \* contents of a file outside your docroot that is never saved together \* with any backups of your Drupal files and database. \* \* Example: \* \$drupal\_hash\_salt = file\_get\_contents('/home/example/salt.txt'); \* \*/

#### /\*\*

\*

\* Base URL (optional).

\*

\* If Drupal is generating incorrect URLs on your site, which could

 $\ast$  be in HTML headers (links to CSS and JS files) or visible links on pages

\* (such as in menus), uncomment the Base URL statement below (remove the

\* leading hash sign) and fill in the absolute URL to your Drupal installation.

\*

\* You might also want to force users to use a given domain.

\* See the .htaccess file for more information.

\*

\* Examples:

- \* \$base\_url = 'http://www.example.com';
- \* \$base\_url = 'http://www.example.com:8888';
- \* \$base\_url = 'http://www.example.com/drupal';
- \* \$base\_url = 'https://www.example.com:8888/drupal';

\*

- \* It is not allowed to have a trailing slash; Drupal will add it
- \* for you.

\*/

# \$base\_url = 'http://www.example.com'; // NO trailing slash!

14

/\*\*

\* PHP settings:

\*

\* To see what PHP settings are possible, including whether they can be set at

\* runtime (by using ini\_set()), read the PHP documentation:

\* http://www.php.net/manual/ini.list.php

\* See drupal\_environment\_initialize() in includes/bootstrap.inc for required

\* runtime settings and the .htaccess file for non-runtime settings. Settings

 $^{*}$  defined there should not be duplicated here so as to avoid conflict issues.

\*/

#### /\*\*

\* Some distributions of Linux (most notably Debian) ship their PHP

\* installations with garbage collection (gc) disabled. Since Drupal depends on

\* PHP's garbage collection for clearing sessions, ensure that garbage

\* collection occurs by using the most common settings.

\*/

ini\_set('session.gc\_probability', 1); ini\_set('session.gc\_divisor', 100);

#### /\*\*

\* Set session lifetime (in seconds), i.e. the time from the user's last visit

st to the active session may be deleted by the session garbage collector. When

\* a session is deleted, authenticated users are logged out, and the contents

\* of the user's \$\_SESSION variable is discarded.

#### \*/

ini\_set('session.gc\_maxlifetime', 200000);

#### /\*\*

 $\ast$  Set session cookie lifetime (in seconds), i.e. the time from the session is

 $\ast$  created to the cookie expires, i.e. when the browser is expected to discard

\* the cookie. The value 0 means "until the browser is closed".

#### \*/

ini\_set('session.cookie\_lifetime', 2000000);

## /\*\*

\* If you encounter a situation where users post a large amount of text, and

- \* the result is stripped out upon viewing but can still be edited, Drupal's
- \* output filter may not have sufficient memory to process it. If you
- \* experience this issue, you may wish to uncomment the following two lines
- $\ast$  and increase the limits of these variables. For more information, see
- \* http://php.net/manual/pcre.configuration.php.
- \*/
- # ini\_set('pcre.backtrack\_limit', 200000);
- # ini\_set('pcre.recursion\_limit', 200000);

#### /\*\*

- \* Drupal automatically generates a unique session cookie name for each site
- \* based on its full domain name. If you have multiple domains pointing at the
- \* same Drupal site, you can either redirect them all to a single domain (see
- \* comment in .htaccess), or uncomment the line below and specify their shared
- \* base domain. Doing so assures that users remain logged in as they cross
- $\ast$  between your various domains. Make sure to always start the \$cookie\_domain
- \* with a leading dot, as per RFC 2109.

```
*/
```

# \$cookie\_domain = '.example.com';

#### /\*\*

\* Variable overrides:

- \*
- \* To override specific entries in the 'variable' table for this site,
- $\ast$  set them here. You usually don't need to use this feature. This is
- \* useful in a configuration file for a vhost or directory, rather than
- \* the default settings.php. Any configuration setting from the 'variable'
- \* table can be given a new value. Note that any values you provide in
- \* these variable overrides will not be modifiable from the Drupal
- \* administration interface.
- \*
- \* The following overrides are examples:
- \* site\_name: Defines the site's name.
- \* theme\_default: Defines the default theme for this site.
- $\ast$  anonymous: Defines the human-readable name of anonymous users.
- \* Remove the leading hash signs to enable.

\*/

# \$conf['site\_name'] = 'My Drupal site';

# \$conf['theme\_default'] = 'garland';

# \$conf['anonymous'] = 'Visitor';

#### /\*\*

\* A custom theme can be set for the offline page. This applies when the site

\* is explicitly set to maintenance mode through the administration page or when

\* the database is inactive due to an error. It can be set through the

\* 'maintenance\_theme' key. The template file should also be copied into the

\* theme. It is located inside 'modules/system/maintenance-page.tpl.php'.

\* Note: This setting does not apply to installation and update pages.

\*/

# \$conf['maintenance\_theme'] = 'bartik';

#### /\*\*

\* Reverse Proxy Configuration:

\*

\* Reverse proxy servers are often used to enhance the performance \* of heavily visited sites and may also provide other site caching, \* security, or encryption benefits. In an environment where Drupal \* is behind a reverse proxy, the real IP address of the client should \* be determined such that the correct client IP address is available \* to Drupal's logging, statistics, and access management systems. In \* the most simple scenario, the proxy server will add an \* X-Forwarded-For header to the request that contains the client IP \* address. However, HTTP headers are vulnerable to spoofing, where a \* malicious client could bypass restrictions by setting the \* X-Forwarded-For header directly. Therefore, Drupal's proxy \* configuration requires the IP addresses of all remote proxies to be \* specified in \$conf['reverse\_proxy\_addresses'] to work correctly. \* \* Enable this setting to get Drupal to determine the client IP from \* the X-Forwarded-For header (or \$conf['reverse\_proxy\_header'] if set). \* If you are unsure about this setting, do not have a reverse proxy, \* or Drupal operates in a shared hosting environment, this setting \* should remain commented out. \*

\* In order for this setting to be used you must specify every possible \* reverse proxy IP address in \$conf['reverse\_proxy\_addresses'].

17

- \* If a complete list of reverse proxies is not available in your
- \* environment (for example, if you use a CDN) you may set the
- \* \$\_SERVER['REMOTE\_ADDR'] variable directly in settings.php.
- \* Be aware, however, that it is likely that this would allow IP
- \* address spoofing unless more advanced precautions are taken.

\*/

# \$conf['reverse\_proxy'] = TRUE;

#### /\*\*

- \* Specify every reverse proxy IP address in your environment.
- \* This setting is required if \$conf['reverse\_proxy'] is TRUE.
- \*/
- # \$conf['reverse\_proxy\_addresses'] = array('a.b.c.d', ...);

#### /\*\*

\* Set this value if your proxy server sends the client IP in a header

\* other than X-Forwarded-For.

#### \*/

# \$conf['reverse\_proxy\_header'] = 'HTTP\_X\_CLUSTER\_CLIENT\_IP';

#### /\*\*

\* Page caching:

\*

- \* By default, Drupal sends a "Vary: Cookie" HTTP header for anonymous page
  \* views. This tells a HTTP proxy that it may return a page from its local
  \* cache without contacting the web server, if the user sends the same Cookie
  \* header as the user who originally requested the cached page. Without "Vary:
  \* Cookie", authenticated users would also be served the anonymous page from
  \* the cache. If the site has mostly anonymous users except a few known
  \* editors/administrators, the Vary header can be omitted. This allows for
  \* better caching in HTTP proxies (including reverse proxies), i.e. even if
  \* clients send different cookies, they still get content served from the cache.
  \* However, authenticated users should access the site directly (i.e. not use an
  \* HTTP proxy, and bypass the reverse proxy if one is used) in order to avoid
  \* getting cached pages from the proxy.
- # \$conf['omit\_vary\_cookie'] = TRUE;

/\*\*

\* CSS/JS aggregated file gzip compression:

\*

\* By default, when CSS or JS aggregation and clean URLs are enabled Drupal will

- \* store a gzip compressed (.gz) copy of the aggregated files. If this file is
- \* available then rewrite rules in the default .htaccess file will serve these
- st files to browsers that accept gzip encoded content. This allows pages to load
- st faster for these users and has minimal impact on server load. If you are
- st using a webserver other than Apache httpd, or a caching reverse proxy that is
- $\ast$  configured to cache and compress these files itself you may want to uncomment
- \* one or both of the below lines, which will prevent gzip files being stored.
- \*/
- # \$conf['css\_gzip\_compression'] = FALSE;
- # \$conf['js\_gzip\_compression'] = FALSE;

#### /\*\*

\* Block caching:

\*

\* Block caching may not be compatible with node access modules depending on

- \* how the original block cache policy is defined by the module that provides
- \* the block. By default, Drupal therefore disables block caching when one or
- \* more modules implement hook\_node\_grants(). If you consider block caching to
- \* be safe on your site and want to bypass this restriction, uncomment the line
- \* below.

\*/

```
# $conf['block_cache_bypass_node_grants'] = TRUE;
```

## /\*\*

\* String overrides:

- \*
- \* To override specific strings on your site with or without enabling the Locale
- \* module, add an entry to this list. This functionality allows you to change
- $\ast$  a small number of your site's default English language interface strings.
- \*
- \* Remove the leading hash signs to enable.

#### \*/

- # \$conf['locale\_custom\_strings\_en'][''] = array(
- # 'forum' => 'Discussion board',

```
# '@count min' => '@count minutes',
# );
```

```
/**
```

```
*
```

\* IP blocking:

\*

\* To bypass database queries for denied IP addresses, use this setting.
\* Drupal queries the {blocked\_ips} table by default on every page request
\* for both authenticated and anonymous users. This allows the system to
\* block IP addresses from within the administrative interface and before any
\* modules are loaded. However on high traffic websites you may want to avoid
\* this query, allowing you to bypass database access altogether for anonymous
\* users under certain caching configurations.

\*

\* If using this setting, you will need to add back any IP addresses which

\* you may have blocked via the administrative interface. Each element of this

\* array represents a blocked IP address. Uncommenting the array and leaving it \* empty will have the effect of disabling IP blocking on your site.

```
*
```

\* Remove the leading hash signs to enable.

```
*/
```

# \$conf['blocked\_ips'] = array(
# 'a.b.c.d',

#);

### /\*\*

\* Fast 404 pages:

\*

\* Drupal can generate fully themed 404 pages. However, some of these responses

\* are for images or other resource files that are not displayed to the user.

\* This can waste bandwidth, and also generate server load.

\*

\* The options below return a simple, fast 404 page for URLs matching a

\* specific pattern:

\* - 404\_fast\_paths\_exclude: A regular expression to match paths to exclude,

\* such as images generated by image styles, or dynamically-resized images.

\* If you need to add more paths, you can add '|path' to the expression.

- \* 404\_fast\_paths: A regular expression to match paths that should return a
- \* simple 404 page, rather than the fully themed 404 page. If you don't have
- \* any aliases ending in htm or html you can add '|s?html?' to the expression.
- \* 404\_fast\_html: The html to return for simple 404 pages.
- \*

\* Add leading hash signs if you would like to disable this functionality.

#### \*/

\$conf['404\_fast\_paths\_exclude'] = '/¥/(?:styles)¥//';

\$conf['404\_fast\_paths'] = '/¥.(?:txt|png|gif|jpe?g|css|js|ico|swf|flv|cgi|bat|pl|dll|exe|asp)\$/i';
\$conf['404\_fast\_html'] = '<!DOCTYPE html PUBLIC "-//W3C//DTD XHTML+RDFa 1.0//EN"
"http://www.w3.org/MarkUp/DTD/xhtml-rdfa-1.dtd"><html
"http://www.w3.org/MarkUp/DTD/xhtml-rdfa-1.dtd"><html
xmlns="http://www.w3.org/1999/xhtml"><head><title>404 Not
Found</title></head><body><h1>Not Found</h1>The requested URL "@path" was not found on
this server.</body></html>';

#### /\*\*

\* By default the page request process will return a fast 404 page for missing

- \* files if they match the regular expression set in '404\_fast\_paths' and not
- \* '404\_fast\_paths\_exclude' above. 404 errors will simultaneously be logged in
- \* the Drupal system log.
- \*

\* You can choose to return a fast 404 page earlier for missing pages (as soon

\* as settings.php is loaded) by uncommenting the line below. This speeds up

\* server response time when loading 404 error pages and prevents the 404 error

 $\ast$  from being logged in the Drupal system log. In order to prevent valid pages

\* such as image styles and other generated content that may match the

\* '404\_fast\_paths' regular expression from returning 404 errors, it is

\* necessary to add them to the '404\_fast\_paths\_exclude' regular expression

 $\ast$  above. Make sure that you understand the effects of this feature before

 $\ast$  uncommenting the line below.

\*/

# drupal\_fast\_404();

#### /\*\*

\* External access proxy settings:

\*

st If your site must access the Internet via a web proxy then you can enter

\* the proxy settings here. Currently only basic authentication is supported

- \* by using the username and password variables. The proxy\_user\_agent variable
- \* can be set to NULL for proxies that require no User-Agent header or to a
- $^{*}$  non-empty string for proxies that limit requests to a specific agent. The
- \* proxy\_exceptions variable is an array of host names to be accessed directly,

\* not via proxy.

\*/

```
# $conf['proxy_server'] = '';
```

- # \$conf['proxy\_port'] = 8080;
- # \$conf['proxy\_username'] = ";
- # \$conf['proxy\_password'] = '';
- # \$conf['proxy\_user\_agent'] = ";
- # \$conf['proxy\_exceptions'] = array('127.0.0.1', 'localhost');

#### /\*\*

\* Authorized file system operations:

\*

- \* The Update manager module included with Drupal provides a mechanism for
- \* site administrators to securely install missing updates for the site
- \* directly through the web user interface. On securely-configured servers,
- \* the Update manager will require the administrator to provide SSH or FTP
- \* credentials before allowing the installation to proceed; this allows the
- \* site to update the new files as the user who owns all the Drupal files,
- \* instead of as the user the webserver is running as. On servers where the
- \* webserver user is itself the owner of the Drupal files, the administrator
- $\ast$  will not be prompted for SSH or FTP credentials (note that these server
- \* setups are common on shared hosting, but are inherently insecure).

\*

- \* Some sites might wish to disable the above functionality, and only update
- \* the code directly via SSH or FTP themselves. This setting completely
- \* disables all functionality related to these authorized file operations.
- \*
- \* @see http://drupal.org/node/244924
- \*
- \* Remove the leading hash signs to disable.

#### \*/

# \$conf['allow\_authorize\_operations'] = FALSE;

### Drush コマンドの実習

#### サーバにログイン

SSH ツールのダウンロード TeraTerm の場合 http://osdn.jp/projects/ttssh2/

RSA ファイルは勉強会のサイトから http://cmslabo.org/techinfo の

7月30日(木) Google Cloud SSH RSA ファイル >> ここから

サーバは 104.xxx.xxx.xxx で接続 user-name / password と上記の id\_RSA ファイルを使って接続

### Drush コマンドで Drupal7 をインストール

Drupal 7 のコアからデータベースとコアを一緒にインストール

まず、Drupal7の最新コアをダウンロード

drush dl drupal-7.38

drupal-7.38 ディレクトリ名を、たとえば、drupal に変更します。 mv drupal-7.38 drupal

drupal ディレクトリのパーミッションのオーナー権を Apache2 の標準オーナー権 (Debian の場合 www-data)に 変更します。 chown -R www-data:www-data drupal

drupal のディレクトリに移動し、以下の Drush コマンドを実行します。

管理者アカウント名を admin パスワードを admin データベースのユーザ名を MySQLUser そのユーザのパスワ ードを Password 作成するデータベース名を MySQLDatabase という条件で作成する Drush コマンド drush site-install standard --account-name=admin --account-pass=admin --dburl=mysql://MySQLUser:Password@localhost/MySQLDatabase

drupal のインストールとデータベースの作成が終了し、インストール過程で作成されたディレクトリなどのパーミッションを、再度、Apache2の標準オーナー権限で設定します。

chown -R www-data:www-data ../drupal

## その他 Drush コマンドの実習

自分でいろいろなコマンドを実行しましょう。

## Drush7のコマンド ヘルプより

Execute a drush command. Run `drush help [command]` to view command-specific help. Run `drush topic` to read even more documentation.

| Global options (see `drush topic core-global-options` for the full list):                                           |                                                            |  |  |
|----------------------------------------------------------------------------------------------------|------------------------------------------------------------|--|--|
| -d,debug                                                                                                    | Display even more information, including internal          |  |  |
| n                                                                                                    | nessages.                                                  |  |  |
| -h,help                                                                                                    | This help system.                                          |  |  |
| -n,no                                                                                                    | Assume 'no' as answer to all prompts.                      |  |  |
| -r <path>,root=<path></path></path>                                                                                 | Drupal root directory to use (default: current             |  |  |
| d                                                                                                    | lirectory).                                                |  |  |
| -s,simulate                                                                                                    | Simulate all relevant actions (don't actually change the   |  |  |
| S                                                                                                    | ystem).                                                    |  |  |
| -l <http: example.com:8888<="" td=""><td>&gt;, URI of the drupal site to use (only needed in multisite</td></http:> | >, URI of the drupal site to use (only needed in multisite |  |  |
| uri= <http: example.com:8888=""> environments or when running on an alternate port)</http:>                         |                                                            |  |  |
| -v,verbose                                                                                                    | Display extra information about the command.               |  |  |
| -y,yes                                                                                                    | Assume 'yes' as answer to all prompts.                     |  |  |

Core Drush commands: (core)

| archive-dump (ard, Backup your code, files, and database into a single file.                  |
|-----------------------------------------------------------------------------------------------|
| archive-backup, arb)                                                                          |
| archive-restore Expand a site archive into a Drupal web site.                                 |
| (arr)                                                                                         |
| browse Display a link to a given path or open link in a browser.                              |
| core-cli (php) Open an interactive shell on a Drupal site.                                    |
| core-config (conf, Edit drushrc, site alias, and Drupal settings.php files.                   |
| config)                                                                                       |
| core-cron (cron) Run all cron hooks in all active modules for specified site.                 |
| core-execute (exec, Execute a shell command. Usually used with a site alias.                  |
| execute)                                                                                      |
| core-quick-drupal Download, install, serve and login to Drupal with minimal configuration and |
| (qd) dependencies.                                                                            |
| core-requirements Provides information about things that may be wrong in your Drupal          |
| (status-report, rq) installation, if any.                                                     |
| core-rsync (rsync) Rsync the Drupal tree to/from another server using ssh.                    |
| core-status (status, Provides a birds-eye view of the current Drupal installation, if any.    |
| st)                                                                                           |
| core-topic (topic) Read detailed documentation on a given topic.                              |
| drupal-directory Return the filesystem path for modules/themes and other key folders.         |
| (dd)                                                                                          |
| help Print this help message. See `drush help help` for more options.                         |
| image-derive (id) Create an image derivative.                                                 |
| image-flush (if) Flush all derived images for a given style.                                  |
| php-eval (eval, ev) Evaluate arbitrary php code after bootstrapping Drupal (if available).    |
| php-script (scr) Run php script(s).                                                           |
| queue-list Returns a list of all defined queues                                               |
| queue-run Run a specific queue by name                                                        |
| shell-alias (sha) Print all known shell alias records.                                        |
| site-alias (sa) Print site alias records for all known site aliases and local sites.          |
| site-install (si) Install Drupal along with modules/themes/configuration using the specified  |
|                                                                                               |

install profile.

site-set (use) Set a site alias to work on that will persist for the current session.

site-ssh (ssh) Connect to a Drupal site's server via SSH for an interactive session or to run a shell command

test-clean Clean temporary tables and files.

test-run Run tests. Note that you must use the --uri option via the CLI or via a site alias.

updatedb (updb) Apply any database updates required (as with running update.php).

updatedb-status List any pending database updates.

(updbst)

usage-send (usend) Send anonymous Drush usage information to statistics logging site. Usage statistics contain the Drush command name and the Drush option names, but no arguments or option values.

usage-show (ushow) Show Drush usage information that has been logged but not sent. Usage statistics contain the Drush command name and the Drush option names, but no arguments or option values.

variable-delete Delete a variable.

(vdel)

variable-get (vget) Get a list of some or all site variables and values.

variable-set (vset) Set a variable.

version Show drush version.

Cache commands: (cache)

- cache-clear (cc) Clear a specific cache, or all drupal caches.
- cache-get (cg) Fetch a cached object and display it.

cache-rebuild (cr, Rebuild a Drupal 8 site and clear all its caches.

rebuild)

cache-set (cs) Cache an object expressed in JSON or var\_export() format.

Config commands: (config)

config-edit (cedit) Open a config file in a text editor. Edits are imported into active configration after closing editor.

config-export (cex) Export config from the active directory.

| config-get (cget) Display a config value, or a whole configuration object.                  |
|---------------------------------------------------------------------------------------------|
| config-import (cim) Import config from a config directory.                                  |
| config-list (cli) List config names by prefix.                                              |
| config-set (cset) Set config value directly in active configuration.                        |
| Field commands: (field)                                                                     |
| field-clone Clone a field and all its instances.                                            |
| field-create Create fields and instances. Returns urls for field editing.                   |
| field-delete Delete a field and its instances.                                              |
| field-info View information about fields, field_types, and widgets.                         |
| field-update Return URL for field editing web page.                                         |
| Project manager commands: (pm)                                                              |
| pm-disable (dis) Disable one or more extensions (modules or themes).                        |
| pm-download (dl) Download projects from drupal.org or other sources.                        |
| pm-enable (en) Enable one or more extensions (modules or themes).                           |
| pm-info (pmi) Show detailed info for one or more extensions (modules or themes).            |
| pm-list (pml) Show a list of available extensions (modules and themes).                     |
| pm-refresh (rf) Refresh update status information.                                          |
| pm-releasenotes Print release notes for given projects.                                     |
| (rln)                                                                                       |
| pm-releases (rl) Print release information for given projects.                              |
| pm-uninstall (pmu) Uninstall one or more modules.                                           |
| pm-update (up) Update Drupal core and contrib projects and apply any pending database       |
| updates (Same as pm-updatecode + updatedb).                                                 |
| pm-updatecode (upc) Update Drupal core and contrib projects to latest recommended releases. |
| pm-updatestatus Show a report of available minor updates to Drupal core and contrib         |
| (ups) projects.                                                                             |
| Role commands: (role)                                                                       |
| role-add-perm (rap) Grant specified permission(s) to a role.                                |
| role-create (rcrt) Create a new role.                                                       |
| role-delete (rdel) Delete a role.                                                           |
| role-list (rls) Display a list of all roles defined on the system. If a role name is        |

role-list (rls) Display a list of all roles defined on the system. If a role name is

provided as an argument, then all of the permissions of that role will be listed. If a permission name is provided as an option, then all of the roles that have been granted that permission will be listed.

role-remove-perm Remove specified permission(s) from a role.

(rmp)

Runserver commands: (runserver)

runserver (rs) Runs PHP's built-in http server for development.

SQL commands: (sql)

- sql-cli (sqlc) Open a SQL command-line interface using Drupal's credentials.
- sql-connect A string for connecting to the DB.
- sql-create Create a database.
- sql-drop Drop all tables in a given database.
- sql-dump Exports the Drupal DB as SQL using mysqldump or equivalent.
- sql-query (sqlq) Execute a query against a database.
- sql-sanitize Run sanitization operations on the current database.
- (sqlsan)
- sql-sync Copies the database contents from a source site to a target site. Transfers the database dump via rsync.

Search commands: (search)

- search-index Index the remaining search items without wiping the index.
- search-reindex Force the search index to be rebuilt.
- search-status Show how many items remain to be indexed out of the total.

State commands: (state)

- state-delete (sdel) Delete a state value.
- state-get (sget) Display a state value.
- state-set (sset) Set a state value.

User commands: (user)

- user-add-role (urol) Add a role to the specified user accounts.
- user-block (ublk) Block the specified user(s).
- user-cancel (ucan) Cancel a user account with the specified name.
- user-create (ucrt) Create a user account with the specified name.

user-information Print information about the specified user(s). (uinf) Display a one time login link for the given user account (defaults to uid user-login (uli) 1). user-password (upwd) (Re)Set the password for the user account with the specified name. Remove a role from the specified user accounts. user-remove-role (urrol) user-unblock (uublk) Unblock the specified user(s). Watchdog commands: (watchdog) watchdog-delete Delete watchdog messages. (wd-del, wd-delete) watchdog-list Show available message types and severity levels. A prompt will ask for a (wd-list) choice to show watchdog messages. Show watchdog messages. watchdog-show (wd-show, ws) Other commands: (make, registry rebuild, upgrade) make Turns a makefile into a working Drupal codebase. Generate a makefile from the current Drupal site. make-generate (generate-makefile) Rebuild the registry table (for classes) and the system table (for module registry-rebuild (rr) locations) in a Drupal install. site-upgrade (sup) Run a major version upgrade for Drupal (e.g. Drupal 6 to Drupal 7). A copy of the site is made, and then upgraded; the source site is not changed. site-upgrade-progres Show information about the upgrade status of the target site. s (upgrade-progress,

supp)

# クレジット、謝辞、ライセンス

クレジット

このマニュアル作者は、Gennai3株式会社の程田和義です。

お問合せ 電子メール hodota@gennai3.co.jp 電話 044-220-1588

## 謝辞

#### 本マニュアル作成は、主に以下のサイトを参考にしました。心より感謝いたします。

出典: https://Drupal.org

## ライセンス

Drupal は Dries Buytaert による登録商標です。その他本マニュアルで使われている製品および名称については、それぞれの所有者の商標または登録商標です。